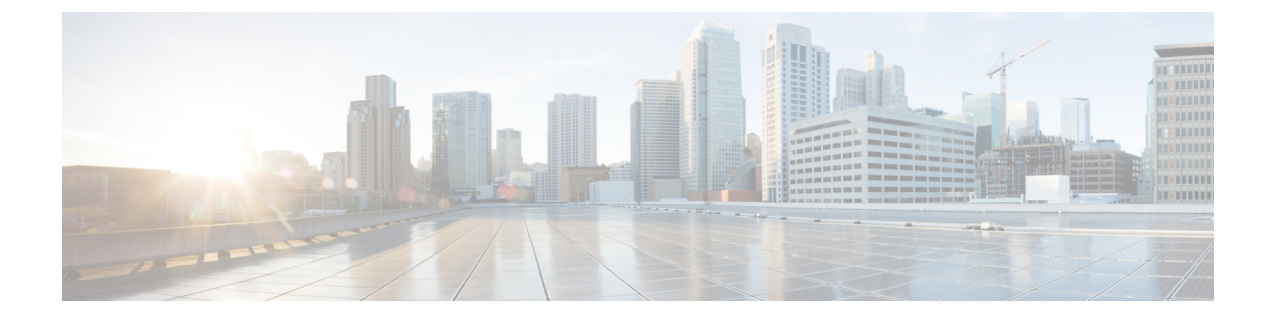

# セルラー**Pluggable InterfaceModule**(**PIM**) の **SIM** カード

この章は、次の項で構成されています。

- SIM カードの使用 (1 ページ)
- セルラー プラガブル インターフェイス モジュールへの SIM の挿入 (3 ページ)
- PIN の変更 (4 ページ)
- PIN を使用した SIM カードのロックおよびロック解除 (5 ページ)
- 非暗号化レベルのカードホルダー検証レベル 1 の設定 (5 ページ)
- 非暗号化レベルのカードホルダー検証レベル 7 の設定 (5 ページ)
- デュアル SIM カード (7 ページ)
- SIM セキュリティ (10 ページ)
- 例:SIM の設定 (14 ページ)

## **SIM** カードの使用

プラガブルモジュールのモデムサポートは、SIM を使用して実現されます。2 枚の SIM カード を 1 つのプラガブル インターフェイス モジュールに挿入しても、セルラー無線は一度に 1 枚 のアクティブな SIM にしか接続できません。デフォルトでは、slot0 の SIM がプライマリ SIM です。IOS-XE CLI を使用して、ユーザーは slot1 の SIM をプライマリにすることができます。

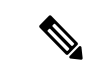

デュアルモデムはミッションクリティカルな IoT アプリケーション向けで、デュアル SIM は ミッションクリティカルでない IoT アプリケーション向けです。 (注)

プライマリ SIM ネットワーク接続に失敗した場合、セカンダリ SIM ネットワーク接続が確立 されます(適切に設定されている場合)。プライマリ SIM ネットワークへの切り替えは、セ カンダリ SIM ネットワーク接続に失敗するか、ルータが再起動するか、モデムがリセットさ れるか、WANmon 機能または他の EEM スクリプトを介してプライマリ SIM スイッチを強制 的に元に戻すことによって実行されます。

ルータが 2 つの PIM モジュールで構成されている場合、このデュアルモデム構成により、2 つ の異なるキャリアを介して同時に接続できるため、次のような複数の利点があります。

- ミッションクリティカルなアプリケーション向けの WAN 冗長性により、1 つのキャリア から別のキャリアへの自動切り替えがわずか数秒で実行されます。
- 両方のモデムを同時にアクティブにできるため、帯域幅が広くなりますが、2 つの異なる 携帯電話ネットワークを経由します。
- IP ルーティングで実行されるロードバランシング。
- SDWAN とデータ使用の最適化に役立ちます。

Auto-SIMは、検出されたSIMに基づいてモデムキャリアを自動的に設定します。これにより、 設定プロセスが簡素化され、セットアップ時間が短縮されるだけでなく、インベントリの複雑 さが軽減され、展開が簡素化されます。

PIM には、サービスプロバイダーから提供されたアクティブな SIM カードが必要です。SIM カードは通常ロックが解除された状態で提供され、個人識別番号 (PIN) なしで使用できるよ うになっています。SIMのロックが解除されている場合、PIMに挿入して承認コードなしで使 用できます。

SIM は、初期状熊でサービス プロバイダーによって定義される、PIN コード(4~8桁)に よってロックすることができます。PINコードについては、サービスプロバイダーにお問い合 わせください。

SIMロック機能では、PINコードによるSIMのロックと解除が実行でき、許可されたデバイス でのみ使用可能にすることができます。コンソールまたはルータへの Telnet/SSH 経由で Cisco IOS CLI を使用して、SIM のロック処理およびロック解除処理を実行します。

SIMロックが行われた後は、同じPINを使用して認証が実行されない限り、コールを開始でき ません。認証は、PIN の設定を通して Cisco IOS によって自動的に実行されます。自動 SIM 認 証に対するこの必須設定は、Cisco IOS CLI を使用してルータのスタートアップ コンフィギュ レーションの一部として行われます。

Cisco IOS 設定が行われると、ルータはセルラー接続を開始できます。ルータは、セルラー接 続の前に、設定された PIN を使用して認証します。Cisco IOSPIN 設定が不足しているか、PIN が正しくない場合は、SIM 認証は失敗し、接続は開始されません。

ロックされた SIM が別のルータまたは別のデバイスに移動された場合、またはロックされた SIM が取り付けられている PIM が同じルータ内の別のスロットに移動された場合、ルータ設 定を変更する必要があります。設定はルータのセルラースロット番号に固有のセルラーコント ローラに関連付けられます。これにより、承認されていないデバイスで SIM カードが使用さ れないことが保証されます。または、単一のルータに複数の PIM がある場合は、各 SIM に適 切なPINが適用されることが保証されます。セルラー接続を正常に開始するには、新規デバイ スまたは新規セルラー コントローラ スロットで、認証コマンドが(SIMのロックにも使用さ れる同じ PIN で)定義されている必要があります。

次の手順を使用して SIM を設定します。

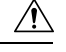

設定された後に、正しい PIN を使用することは非常に重要です。認証時またはロックされた SIM のロック解除試行時に、ロックされた SIM に対して誤った PIN が連続 3 回入力されると SIM カードはブロックされます。PUK コードを使用してブロックされた SIM カードを解除で きます。PUK コードについては、サービス プロバイダーにお問い合わせください。SIM のブ ロックを解除するには、**cellular** *<slot>* **lte sim unblock** *<PUK code> <new PIN code>* コマンドを 使用します。 注意

## セルラー プラガブル インターフェイス モジュールへの **SIM** の挿入

このセクションでは、PIM への SIM 取り付けの概要について説明します。

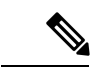

プラガブルモジュールの設置の詳細と SIM に関する追加情報は、製品のハードウェア設置ガ イドに記載されています。 (注)

詳細については、手順の下の図を参照してください。

- ステップ **1** 底部が下に来るようにセルラー PIM を置きます。#1 プラスドライバを使用して SIM ドアのネジを取り外 し、プラガブルモジュールからマイクロ SIM カバーを慎重に取り外します。
	- マイクロ SIM カバーを取り外した状態では、露出した PCB 回路領域のいかなる部分にも触れ ないようにしてください。 注意
- ステップ **2** スロット 1 とスロット 0 は、マイクロ SIM スロットです。手順 2 の項目 1 と 2 を参照してください。
- ステップ **3** SIM 0 と SIM 1 をそれぞれのスロットに取り付けます。SIM 0 または SIM 1 のマークがプラガブル インター フェイスモジュールのマイクロSIMカバー上に表示されています。SIMアイコンには、SIMを各コネクタ に取り付ける正しい方向が示されています(SIMコネクタはプッシュ/プッシュタイプです)。取り付ける 際、SIM カードをコネクタにカチッと音がするまで挿入してから手を離すと、SIM がコネクタにロックさ れます。SIM カードを取り外すには、もう一度カチッと音がするまでコネクタスロット内の SIM を押し込 んでから手を離すと、SIM コネクタから SIM の一部が外に出てきます。その後、SIM カードをつまんで取 り外すことができます。手順 3 の項目 3 を参照してください。
- ステップ **4** マイクロ SIM カバーをネジで固定します。#1 プラスドライバを使用して、マイクロ SIM カバーにネジを 取り付けます。推奨トルクは 2.8 ~ 3.8 インチ LBF です。手順 3 と手順 4 を参照してください。

#### 図 **<sup>1</sup> : SIM** の取り付け

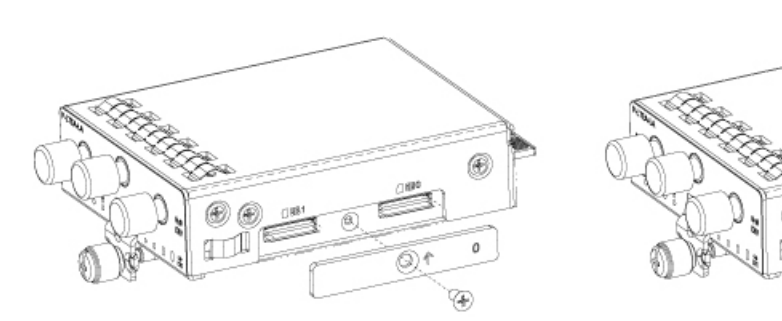

STEP<sub>1</sub>

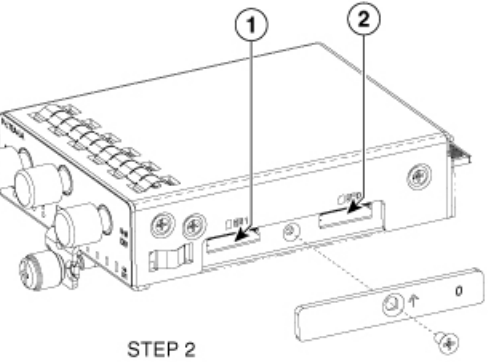

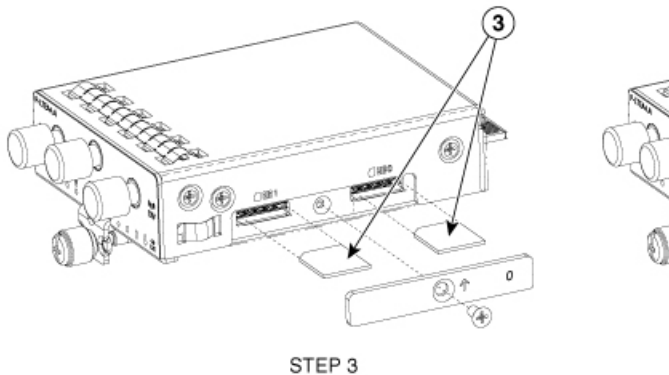

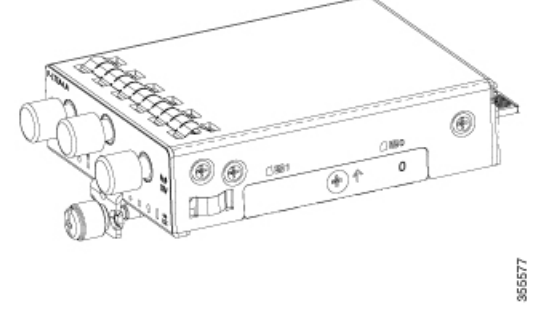

STEP 4

**PIN** の変更

必ず正しい PIN を入力してください。誤った PIN が連続して 3 回入力されると SIM カードは ブロックされます。

手順

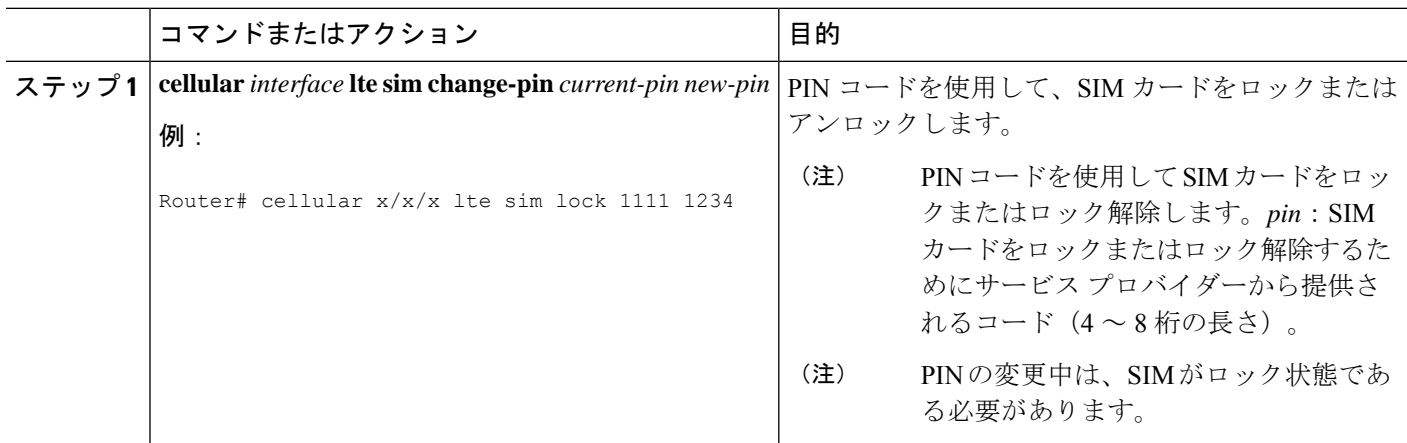

## **PIN** を使用した **SIM** カードのロックおよびロック解除

サービス プロバイダーから提供された SIM カードをロックまたはロック解除するには、この 作業を実行します。必ず正しい PIN を入力してください。誤った PIN が連続して 3 回入力され ると SIM カードはブロックされます。

#### 手順

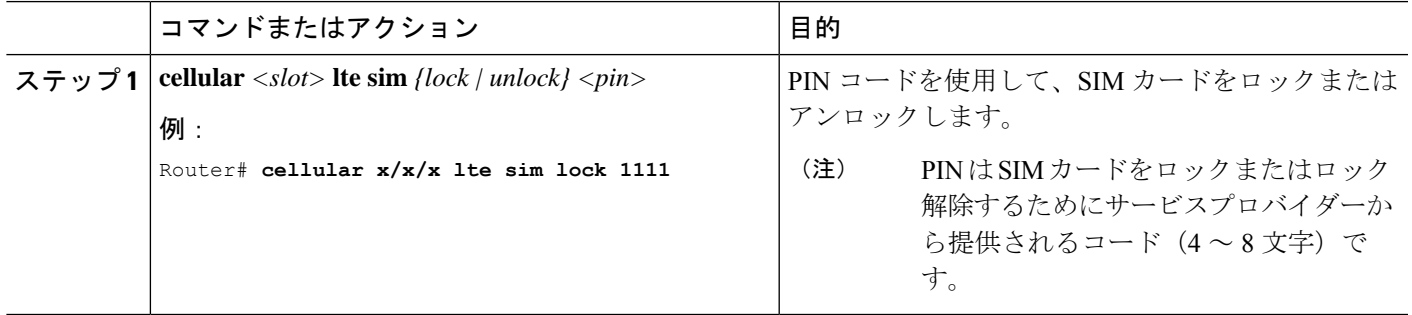

## 非暗号化レベルのカードホルダー検証レベル **1** の設定

次のいずれかのコマンドを使用します。

- lte sim authenticate 0 pin
- Ite sim authenticate 0 pin slot  $\{0 | 1\}$

#### 手順

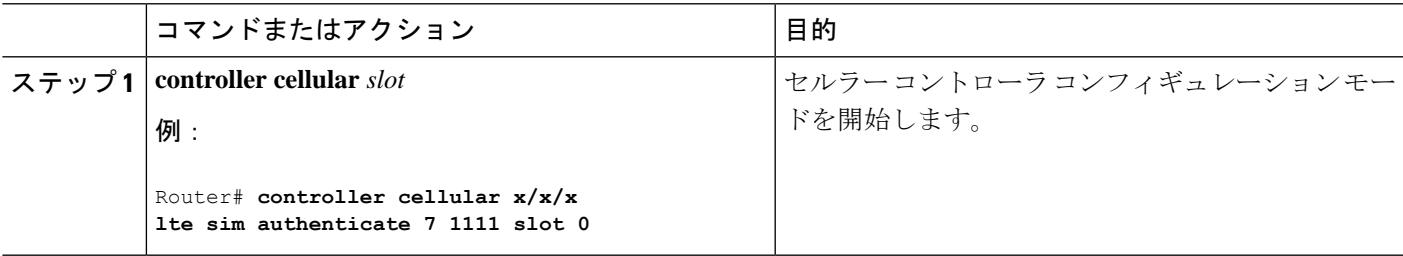

## 非暗号化レベルのカードホルダー検証レベル **7** の設定

暗号化された PIN を設定するには、PIN のスクランブル値を取得する必要があります。スクラ ンブル レベル 7 の PIN を取得し、この暗号化 PIN を使用して検証のために SIM CHV1 コード を設定するには、EXEC モードで次のコマンドを入力します。SIM の暗号化ピンを取得する と、パスワード暗号化を設定し、ユーザ名と関連パスワードを決定し、スクランブルがかかっ たパスワードをコピーし、スクランブルがかかったパスワードを SIM 認証コマンドで使用す ることによって、ユーザ名とパスワードが作成されます。

# 

スクランブル PIN が取得され、SIM 認証で使用されると、作成されたユーザ名を Cisco IOS コ ンフィギュレーションから削除することができます。SIM認証が機能するには、SIMがロック されている必要があります。 (注)

#### 手順

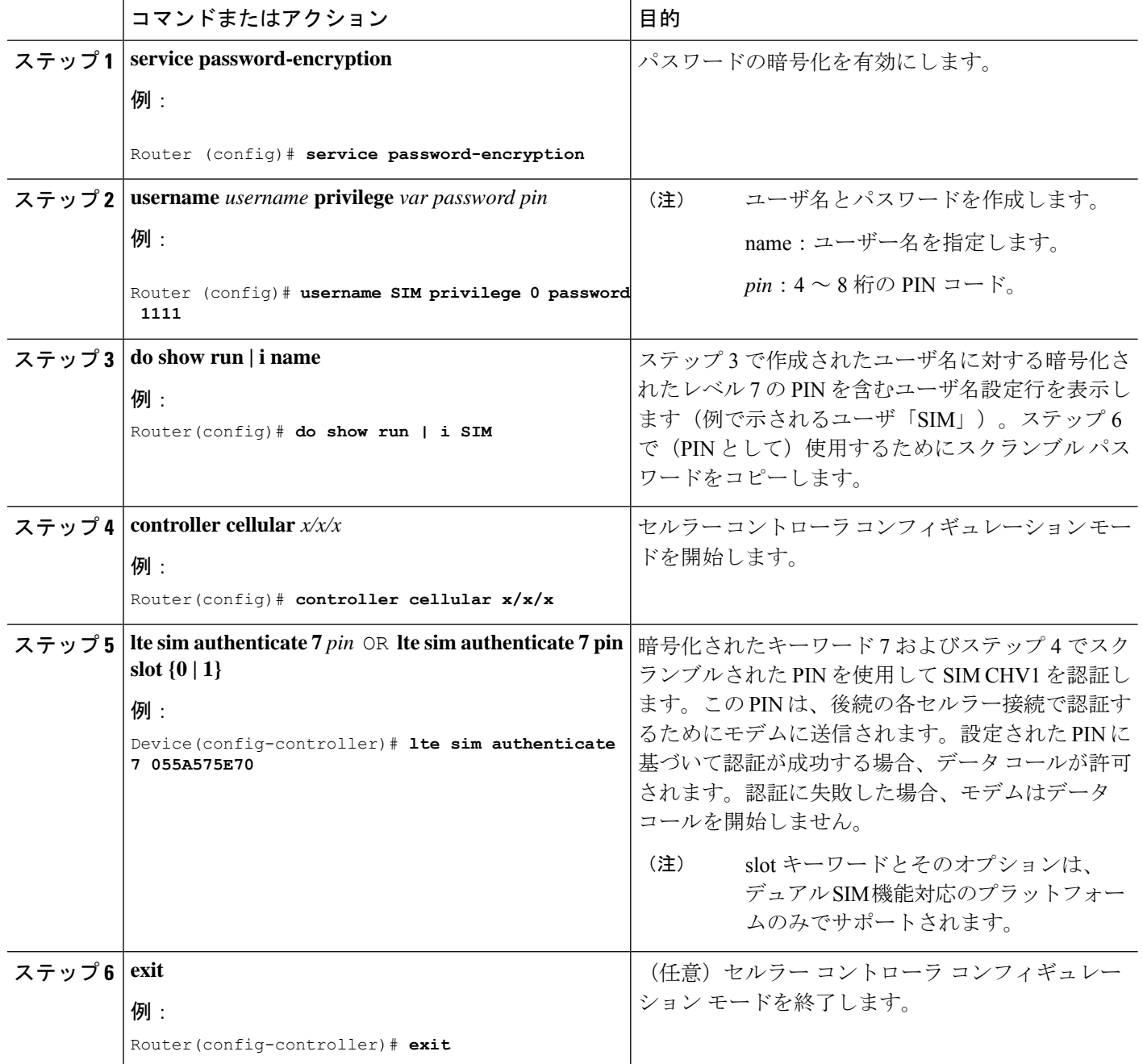

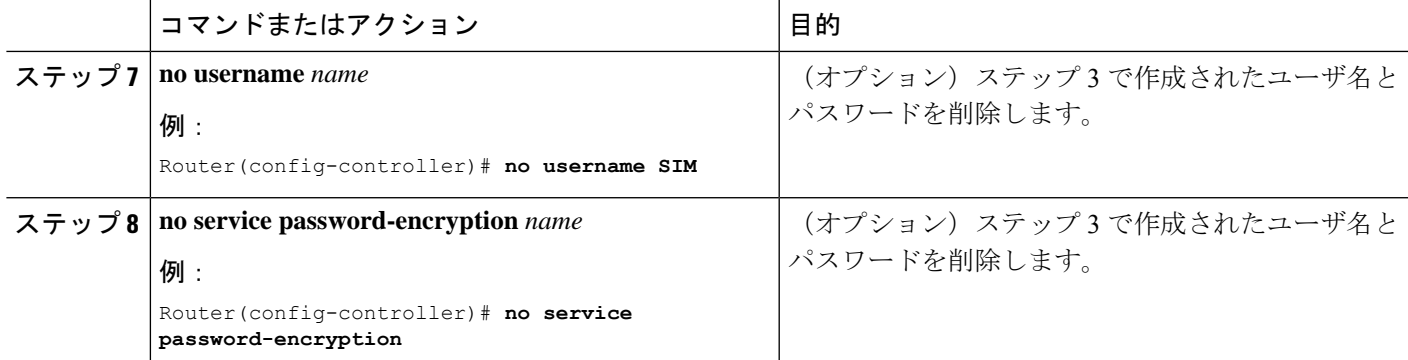

## デュアル **SIM** カード

(注) Verizon のサポートを可能にする P-LTE-VZ プラガブルは、シングル SIM です。

SIM カードのプライマリスロットは、ルータが起動したとき、または NIM がリロードしたと きに選択されます。デフォルトのスロットは 0 です。SIM カードがプライマリ スロットに存 在せず、SIM カードが存在する場合は代替スロットを選択します。

controller cellular x/x/x lte sim primary slot <slot-number>

プライマリ SIM ネットワーク接続に失敗した場合、セカンダリ SIM ネットワーク接続が確立 されます(適切に設定されている場合)。プライマリ SIM ネットワークへの切り替えは、セ カンダリ SIM ネットワーク接続に失敗するか、ルータが再起動するか、モデムがリセットさ れるか、WANmon 機能または他の EEM スクリプトを介してプライマリ SIM スイッチを強制 的に元に戻すことによって実行されます。

デフォルトのフェールオーバータイマーは 3 分です。フェールオーバー タイマーは、3 ~ 7 分 に設定できます。

controller cellular x/x/x lte failovertimer <3-7>

また、コマンド ライン インターフェイスを使用して SIM スロットを手動で切り替えることも できます。

cellular x/x/x lte sim activate slot <0-1>

#### **Auto-SIM**

Auto-SIM 機能は SIM を検出し、対応するファームウェアをロードします。Auto-SIM は、複数 のキャリア/ファームウェアをサポートするモデムで実行されます。そのため、AT&T SIM を 取り付けると、AT&T ファームウェアがロードされます。たとえば SIM カードを Verizon に切 り替えると、Verizon ファームウェアが再ロードされます。古い世代の PIM は 1 つのキャリア 専用でした。

Auto-SIM が有効になっている場合は Auto-SIM モード、無効になっている場合は手動モードと なります。Auto-SIMモードでは、モデムは使用可能なファームウェアのリストから適切なキャ リアファームウェアを選択します。手動モードでは、ファームウェアを手動で選択できます。 Auto-SIM から設定変更を無効または有効に変更するたびに、モデムはリセットされます。

(注) Auto-SIM は、デフォルトでは常に有効になっています。

#### **Auto-SIM** の有効化

**cellular <slot> lte firmware-auto-sim** コマンドを使用して、Auto-SIM を有効にします(以前に 無効化された場合)。

手順

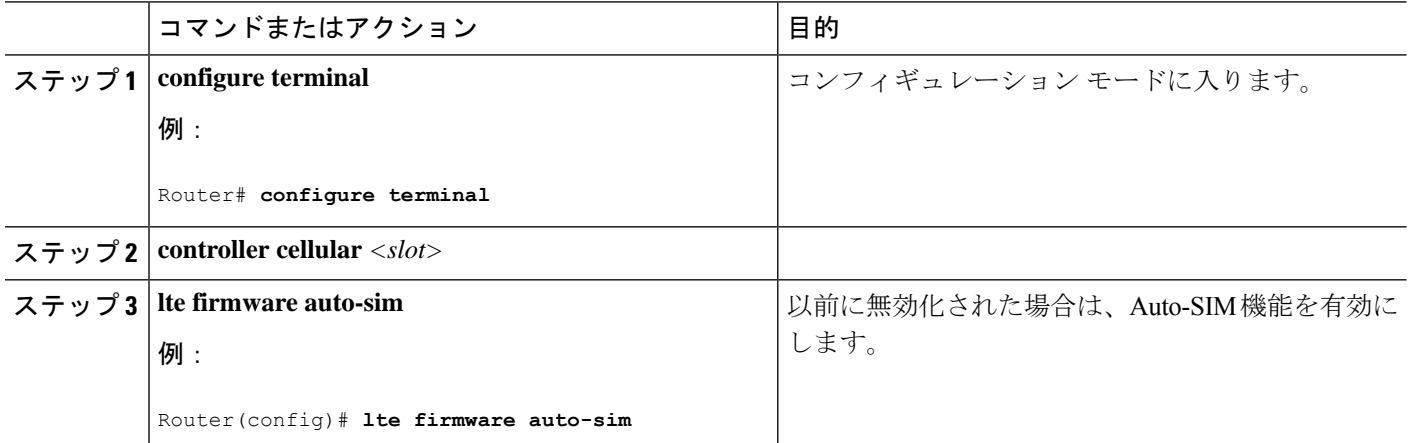

### 例:**Auto-SIM** が有効なファームウェアの一覧表示

Router# **show cellular x/x/x firmware** Idx Carrier FwVersion PriVersion Status 3 AT&T M0H.030200-B016 0910 Active

Firmware Activation mode = Auto

Modem image running: Main Mobile Network Operator: AT&T Number of MNO's = 14 Index MNO ID MNO NAME 1 0 Generic GCF 2 1 Generic PTCRB 3 10 AT&T 4 11 T-Mobile 5 12 Verizon 6 14 Bell 7 15 Rogers 8 16 Telus 9 20 SK Telecom

セルラー **Pluggable Interface Module**(**PIM**)の **SIM** カード

 21 SK Telecom Dongle 30 NTT Docomo 12 31 KDDI 40 Telstra 50 Anatel

### **Auto-SIM** の無効化

手順

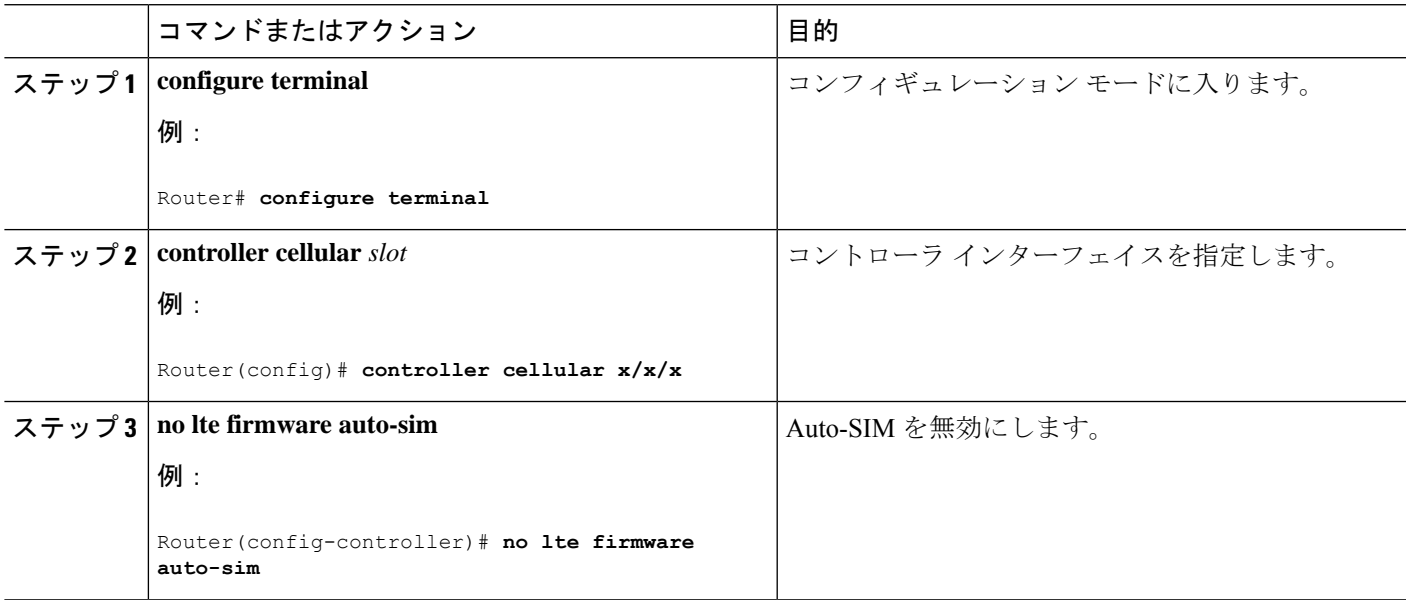

### 例:**Auto-SIM** が無効なファームウェアの一覧表示

Router# **show cellular x/x/x firmware**

Idx Carrier FwVersion PriVersion Status 1 ATT 02.37.00.00 002.098\_000 Inactive

2 GENERIC 02.37.03.00 002.095\_000 Active

- 3 KDDI 02.37.03.00 001.048\_000 Inactive
- 4 SOFTBANK 02.37.03.00 001.050\_000 Inactive
- 5 TELUS 02.37.03.00 001.017\_000 Inactive
- 6 VERIZON 02.37.03.00 002.104\_000 Inactive
- 7 VODAFONE 02.37.03.00 000.011\_000 Inactive

Firmware Activation mode = Manual

### 手動によるファームウェアの選択

このセクションでは、手動に設定されているときにファームウェアの選択を強制する方法につ いて説明します。

まず、Auto-SIM をオフにする必要があります。

```
Router(config)# controller cellular x/x/x
Router(config-controller)# no lte firmware auto-sim
次に、適切なファームウェア(プライベート LTE またはプライベート 5G など)を CLI で選択
します。
Router# cellular 0/4/0 lte mno-activate ?
<1-100> mno index
mno インデックスは、show cellular x/x/x firmware index 列から確認できます。たとえば、次の
出力は、AT&T がアクティブであり、インデックス 3 としてリストに表示されていることを示
しています。
Router# show cellular x/x/x firmware
Idx Carrier FwVersion PriVersion Status
3 AT&T M0H.030200-B016 0910 Active
Modem image running: Main
Mobile Network Operator: AT&T
Number of MNO's = 14
Index MNO ID MNO NAME
1 0 Generic GCF
2 1 Generic PTCRB
3 10 AT&T
4 11 T-Mobile
5 12 Verizon
6 14 Bell
7 15 Rogers
8 16 Telus
9 20 SK Telecom
10 21 SK Telecom Dongle
11 30 NTT Docomo
12 31 KDDI
13 40 Telstra
14 50 Anatel
```
**cellular 0/4/0 lte mno-activate** *<number>* コマンドを使用して、必要なファームウェアに関連付 けられた mno を選択します。

### **SIM** セキュリティ

### **PIN** コードを使用した **SIM** カードのロックおよびアンロック

サービス プロバイダーから提供された SIM カードをロックまたはロック解除するには、この 作業を実行します。

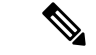

誤った PIN が連続して 3 回入力されると SIM カードはブロックされます。SIM に設定されて いる正しい PIN を必ず入力してください。SIM カードがブロックされた場合、PUK コードの サービス プロバイダーにお問い合わせください。PUK コードを使用することで、SIM カード のブロックが解除できます。 (注)

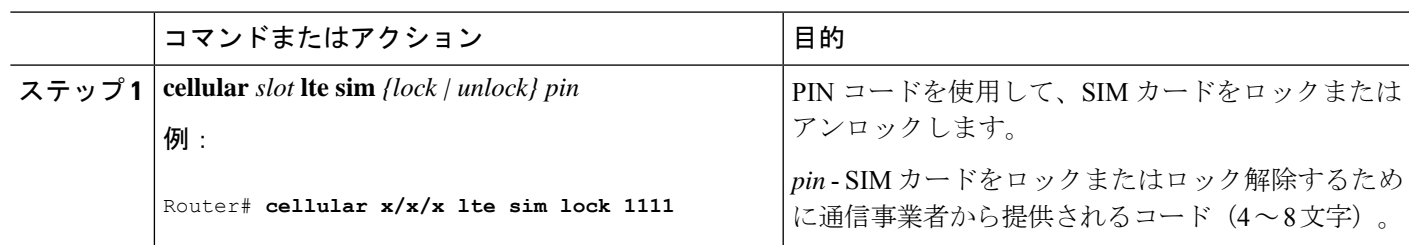

#### 手順

#### **PIN** コードの変更

SIM の PIN コードを変更するには、次のタスクを実行します。

手順

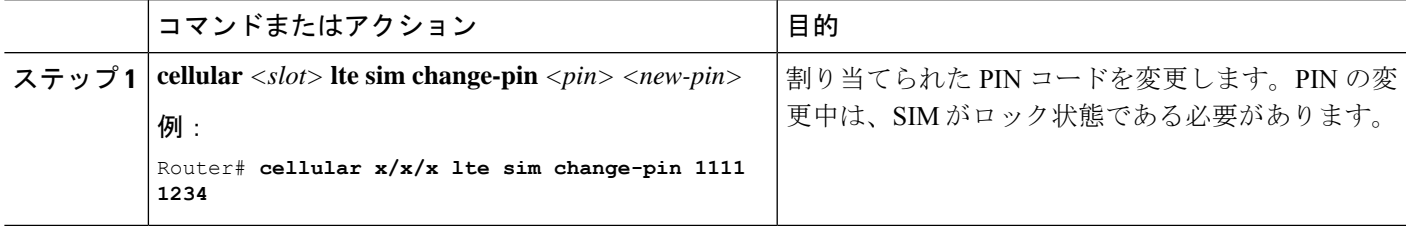

### モデムのセキュリティ情報の確認

モデムのセキュリティ情報を確認するには、次のタスクを実行します。

手順

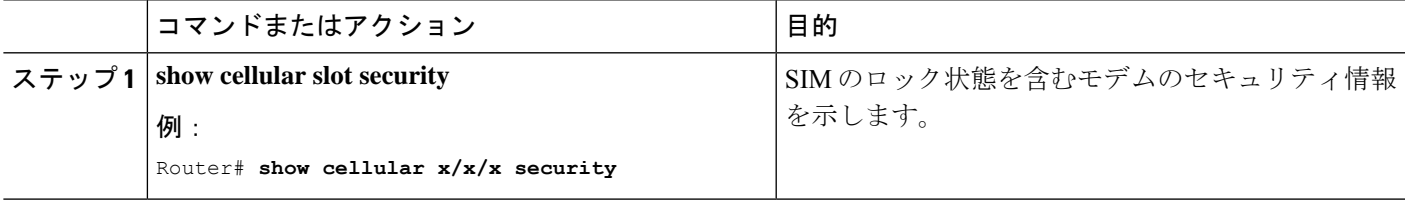

#### 例

以下は、SIM 1 がアクティブ化された IR1821 からの情報です。

```
IR1821#show cell 0/4/0 security
Active SIM = 1
SIM switchover attempts = 0
Card Holder Verification (CHV1) = Disabled
SIM Status = OK
SIM User Operation Required = None
Number of CHV1 Retries remaining = 3
IR1821#
```
#### ロックされた **SIM** の自動認証の設定

暗号化されていない PIN を設定して、モデムを認証する Card Holder Verification (CHV1) コー ドをアクティベートすることができます。

誤った PIN が連続して 3 回入力されると SIM カードはブロックされます。SIM に設定されて いる正しい PIN を必ず入力してください。SIM カードがブロックされた場合、PUK コードの サービス プロバイダーにお問い合わせください。

CHV1 を設定するために暗号化されないレベル 0 の PIN を使用する場合は次の手順に従ってく ださい。暗号化されたレベル 7 の PIN を使用して CHV1 を設定する方法については、SIM の暗 号化ピンの設定 (12 ページ)を参照してください。

SIM認証が機能するには、SIMがロックされている必要があります。SIMステータスを確認す るには、**show cellular slot security** コマンドを使用します。

#### 手順

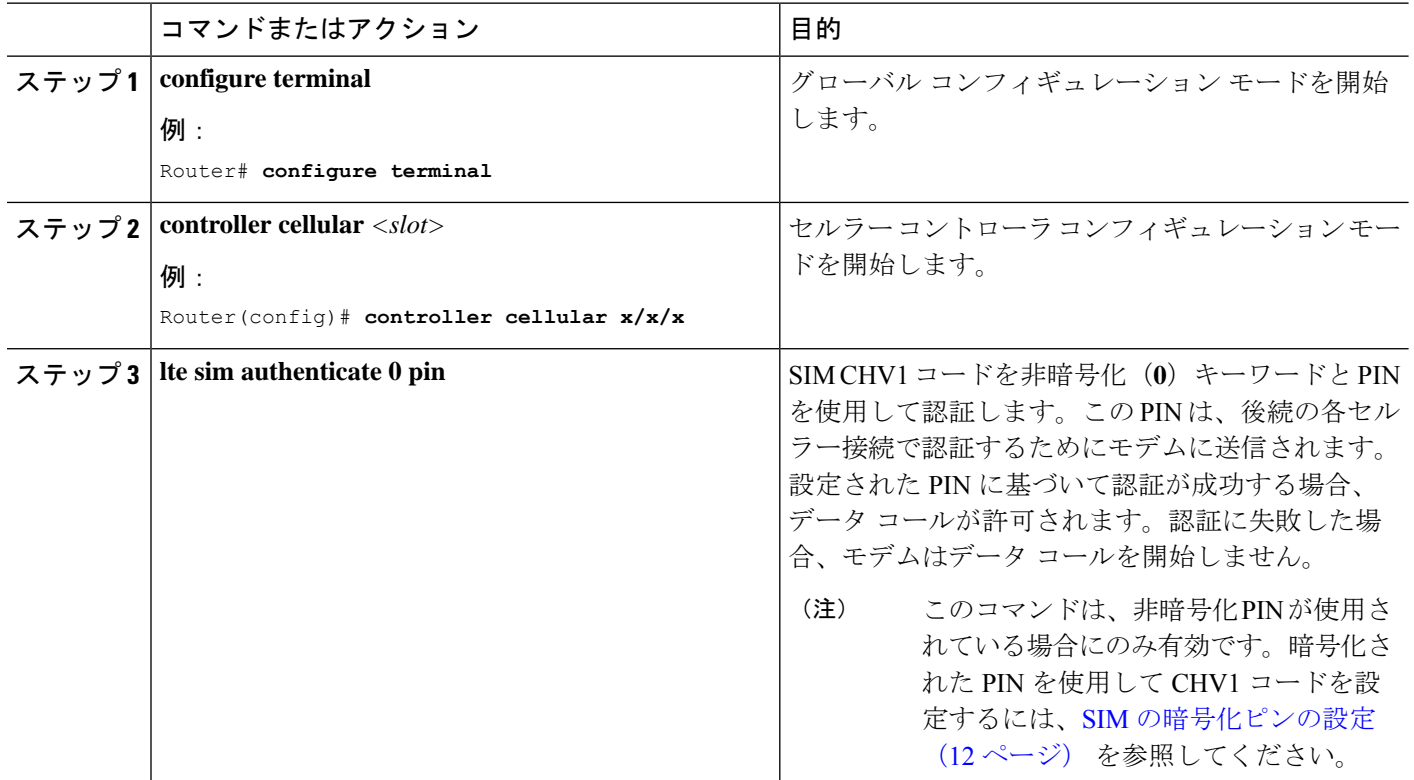

### **SIM** の暗号化ピンの設定

暗号化された PIN を設定するには、PIN のスクランブル値を取得する必要があります。スクラ ンブル レベル 7 の PIN を取得し、この暗号化 PIN を使用して検証のために SIM CHV1 コード を設定するには、EXEC モードで次のコマンドを入力します。

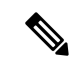

SIMの暗号化ピンを取得すると、パスワード暗号化を設定し、ユーザ名と関連パスワードを決 定し、スクランブルがかかったパスワードをコピーし、スクランブルがかかったパスワードを SIM認証コマンドで使用することによって、ユーザ名とパスワードが作成されます。スクラン ブル PIN が取得され、SIM 認証で使用されると、作成されたユーザ名を Cisco IOS コンフィ ギュレーションから削除することができます。 (注)

SIM認証が機能するには、SIMがロックされている必要があります。SIMステータスを確認す るには、**show cellular slot security** コマンドを使用します。

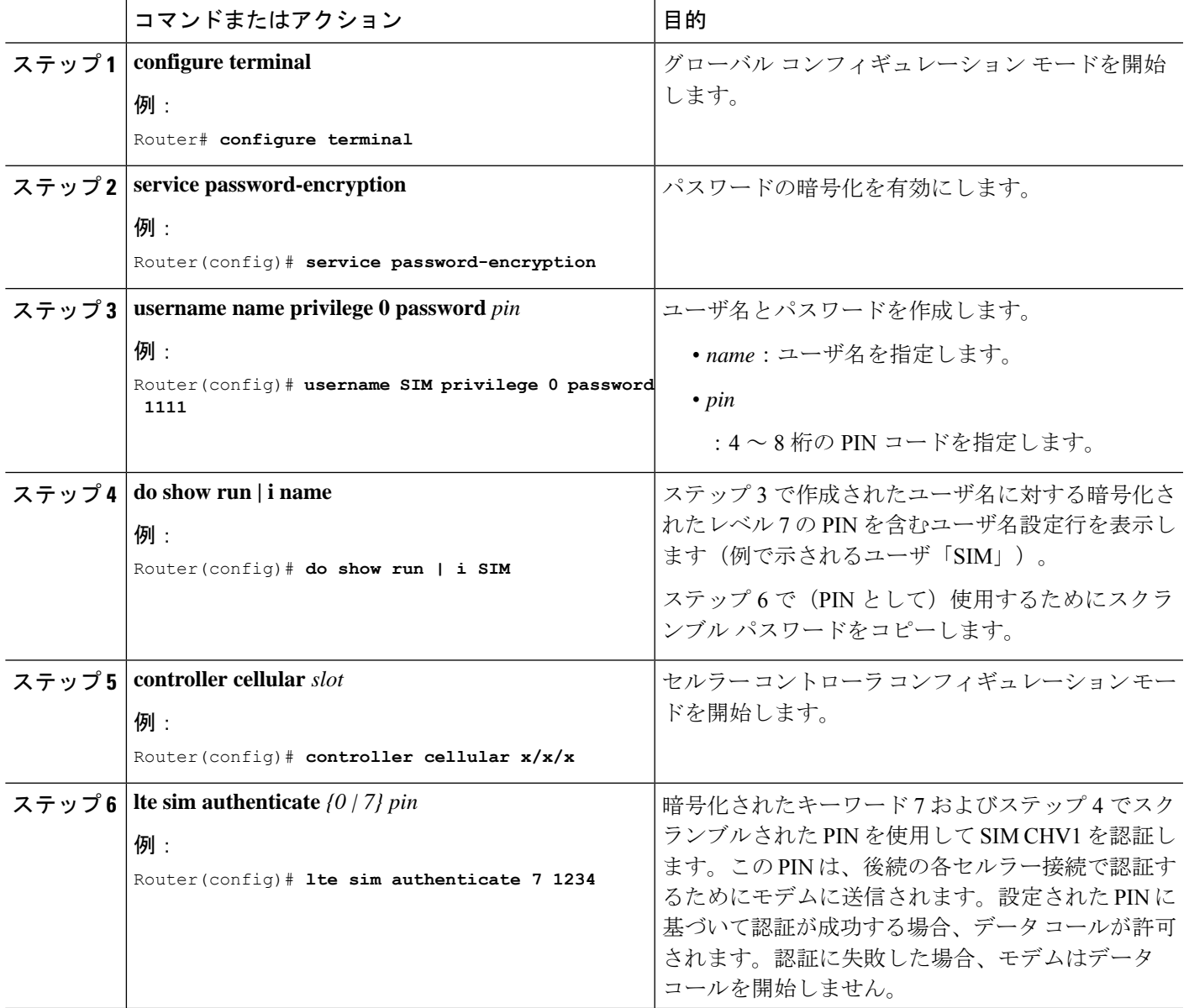

#### 手順

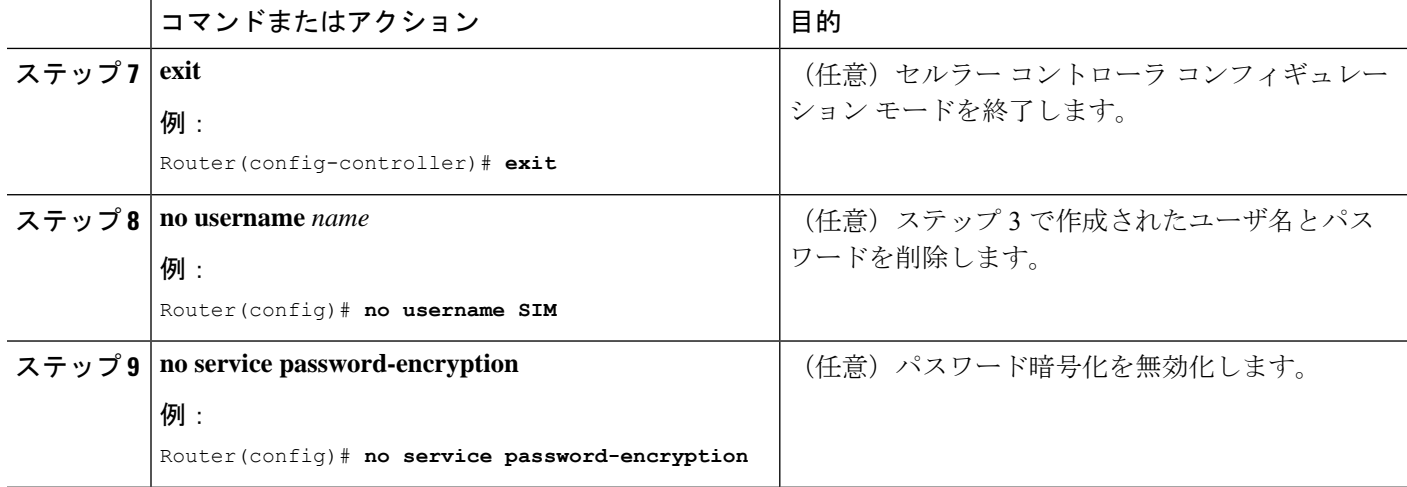

### 例:**SIM** の設定

このセクションでは、次の例を示します。

### **SIM** カードのロック

次の例は、SIMをロックする方法を示しています。この設定例内の斜体で記載されたテキスト は、コメントを示すために使用されており、通常のコンソール出力を表示した場合には表示さ れません。

```
Router# sh cellular x/x/x security
Card Holder Verification (CHV1) = Disabled
SIM Status = OK
SIM User Operation Required = None
Number of CHV1 Retries remaining = 3
!! SIM is in unlocked state.!
```

```
Router# cellular x/x/x lte sim lock 1111
!!!WARNING: SIM will be locked with pin=1111(4).
Do not enter new PIN to lock SIM. Enter PIN that the SIM is configured with.
Call will be disconnected!!!
Are you sure you want to proceed?[confirm]<enter>
Router#
```
Apr 26 19:35:28.339: %CELLWAN-2-MODEM\_DOWN: Modem in NIM slot 0/2 is DOWN Apr 26 19:35:59.967: %CELLWAN-2-MODEM\_UP: Modem in NIM slot 0/2 is now UP Router#

```
Router# sh cellular x/x/x security
Card Holder Verification (CHV1) = Enabled
SIM Status = Locked
SIM User Operation Required = Enter CHV1
Number of CHV1 Retries remaining = 3
!! SIM is in locked state.!
Router#
```
#### **SIM** カードのアンロック

次の例は、SIM をアンロックする方法を示しています。

```
Router# show cellular x/x/x security
Card Holder Verification (CHV1) = Enabled
SIM Status = Locked
SIM User Operation Required = Enter CHV1
Number of CHV1 Retries remaining = 3
!! SIM is in locked state.!
Router#
```
Router# **cellular x/x/x lte sim unlock 1111** !!!WARNING: SIM will be unlocked with pin=1111(4). Do not enter new PIN to unlock SIM. Enter PIN that the SIM is configured with. Call will be disconnected!!! Are you sure you want to proceed?[confirm]**<enter>** Router#

```
Router# show cellular x/x/x security
Card Holder Verification (CHV1) = Disabled
SIM Status = OK
SIM User Operation Required = None
Number of CHV1 Retries remaining = 3
!! SIM is in locked state.!
Router#
```
### 自動 **SIM** 認証

次の例は、自動 SIM 認証を設定する方法を示しています。この設定例内で斜体で記載された テキストはコメントを示すために使用されており、通常のコンソール出力を表示した場合には 表示されません。

```
Router# show cellular x/x/x security
Card Holder Verification (CHV1) = Disabled
SIM Status = OK
SIM User Operation Required = None
Number of CHV1 Retries remaining = 3
!! SIM is in unlocked state.!
```
Router# **cellular x/x/x lte sim lock 1111** !!!WARNING: SIM will be locked with pin=1111(4). Do not enter new PIN to lock SIM. Enter PIN that the SIM is configured with. Call will be disconnected!!! Are you sure you want to proceed?[confirm]**<enter>** Router#

Apr 26 21:22:34.555: %CELLWAN-2-MODEM\_DOWN: Modem in NIM slot 0/2 is DOWN Apr 26 21:23:06.495: %CELLWAN-2-MODEM\_UP: Modem in NIM slot 0/2 is now UP Router#

```
Router# sh cellular x/x/x security
Card Holder Verification (CHV1) = Enabled
SIM Status = Locked
SIM User Operation Required = Enter CHV1
Number of CHV1 Retries remaining = 3
!SIM is in locked state. SIM needs to be in locked state for SIM authentication to work!
```
Router#

```
Router# configure terminal
Enter configuration commands, one per line. End with CNTL/Z.
Router(config)# controller cellular x/x/x
Router(config-controller)# lte sim authenticate 0 1111
CHV1 configured and sent to modem for verification
Router(config-controller)# end
Router#
Apr 26 21:23:50.571: %SYS-5-CONFIG I: Configured from console by console
Router#
Router# sh cellular x/x/x security
Card Holder Verification (CHV1) = Enabled
SIM Status = OK
SIM User Operation Required = None
Number of CHV1 Retries remaining = 3
!SIM is now in locked state but it can be used for connectivity since authentication
is good. Authentication can be saved in the router configuration so that when you boot
up the router with the same locked SIM, connection can be established with the
correct Cisco IOS configuration.!
Router#
```
#### **PIN** コードの変更

次の例は、割り当てられた PIN コードを変更する方法を示しています。

```
Router# show cellular x/x/x security
Card Holder Verification (CHV1) = Disabled
SIM Status = OK
SIM User Operation Required = None
Number of CHV1 Retries remaining = 3
!!SIM is in unlocked state.!
Router#
```
Router# **cellular x/x/x lte sim lock 1111** !!!WARNING: SIM will be locked with pin=1111(4). Do not enter new PIN to lock SIM. Enter PIN that the SIM is configured with. Call will be disconnected!!! Are you sure you want to proceed?[confirm]**<enter>** Router#

Apr 26 21:58:11.903: %CELLWAN-2-MODEM\_DOWN: Modem in NIM slot 0/2 is DOWN Apr 26 21:58:43.775: %CELLWAN-2-MODEM\_UP: Modem in NIM slot 0/2 is now UP Router#

```
Router# show cellular x/x/x security
Card Holder Verification (CHV1) = Enabled
SIM Status = Locked
SIM User Operation Required = Enter CHV1
Number of CHV1 Retries remaining = 3
!! SIM is in locked state. SIM needs to be in locked state to change its PIN.!
Router#
```

```
Router# cellular x/x/x lte sim change-pin 1111 0000
!!!WARNING: SIM PIN will be changed from:1111(4) to:0000(4)
Call will be disconnected. If old PIN is entered incorrectly in 3 attempt(s), SIM will
be blocked!!!
Are you sure you want to proceed?[confirm]<enter>
Resetting modem, please wait...
```
CHV1 code change has been completed. Please enter the new PIN in controller configuration for verification Router# Apr 26 21:59:16.735: %CELLWAN-2-MODEM\_DOWN: Modem in NIM slot 0/2 is DOWN Apr 26 21:59:48.387: %CELLWAN-2-MODEM\_UP: Modem in NIM slot 0/2 is now UP Router# Router# **show cellular x/x/x security** Card Holder Verification (CHV1) = Enabled SIM Status = Locked SIM User Operation Required = Enter CHV1 Number of CHV1 Retries remaining = 3 Router# Router# **cellular x/x/x lte sim unlock 0000** !!!WARNING: SIM will be unlocked with pin=0000(4). Do not enter new PIN to unlock SIM. Enter PIN that the SIM is configured with. Call will be disconnected!!! Are you sure you want to proceed?[confirm]**<enter>** Router# Router# **show cellular x/x/x security** Card Holder Verification (CHV1) = Disabled SIM Status = OK SIM User Operation Required = None

#### 暗号化された **PIN** の設定

Router#

Router(config)# **end**

Number of CHV1 Retries remaining = 3

次の例は、暗号化された PIN を使用して自動 SIM 認証を設定する方法を示しています。この 設定例内で斜体で記載されたテキストはコメントを示すために使用されており、通常のコン ソール出力を表示した場合には表示されません。

*! Unlock with new PIN is successful. Therefore, changing the PIN was successful.!*

```
Router# configure terminal
Enter configuration commands, one per line. End with CNTL/Z.
Router(config)# service password-encryption
Router(config)# username SIM privilege 0 password 1111
Router(config)# do sh run | i SIM
username SIM privilege 0 password 7 055A575E70.
!!Copy the encrypted level 7 PIN. Use this scrambled PIN in the SIM authentication
command.
Router(config)# controller cellular x/x/x
Router(config-controller)# lte sim authenticate 7 055A575E70
CHV1 configured and sent to modem for verification
Router(config-controller)# exit
Router(config)# no username SIM
```
May 14 20:20:52.603: %SYS-5-CONFIG I: Configured from console by console

I

#### セルラー **Pluggable Interface Module**(**PIM**)の **SIM** カード

٠

翻訳について

このドキュメントは、米国シスコ発行ドキュメントの参考和訳です。リンク情報につきましては 、日本語版掲載時点で、英語版にアップデートがあり、リンク先のページが移動/変更されている 場合がありますことをご了承ください。あくまでも参考和訳となりますので、正式な内容につい ては米国サイトのドキュメントを参照ください。